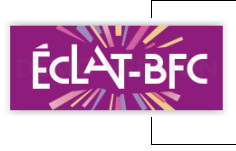

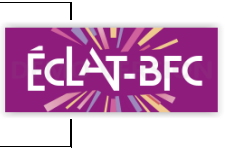

Accueil de l'école

Carnet de liaison

*« Si on a oublié de noter les devoirs, si on a oublié son cahier de texte en classe, si on était absent... Désormais, on peut retrouver les devoirs à faire en utilisant le cahier de texte en ligne ! »*

## **Comment faire ?**

- 1) Lance la connexion Internet.
- 2) Tape l'adresse de l'ENT Eclat de l'école : **[https://ece-........................................eclat-bfc.fr/](https://ece-cfourier-besancon.eclat-bfc.fr/)** 3) Clique sur le bouton "se connecter" (en haut à droite)  $\rightarrow$ se connecter **ECLAT-BFC** - Élève ou parent ○ des écoles de l'académie de Besançon 4) Choisis le profil « élève ou parent » des écoles de Dijon des collèges et des lycées de l'académie de Besançon des écoles de l'académie de Dijon des collèges et des lycées de l'académie de Dijon n'oublie pas de valider (en bas).  $\bigcirc$  des établissements agricoles publics Puis entre : Entrez votre identifiant et votre mot de passe. Identifiant (\*) ton identifiant (.........................................................................) ton mot de passe (.....................................................................) Mot de passe (\*) et valide ! Ça y est, tu es entré dans Eclat ! ! ! Valider Le cahier de Agenda Journal d'activités Messagerie Blog de classe texte est ici !

Classeur

pédagogique

Cahier des

réalisations